## UTILISATION DES ÉCHANGES MÉDICAUX SÉCURISÉS SUR AMELIEPRO

**TUTORIEL** 

## **SE CONNECTER À [AMELIPRO](https://authps-espacepro.ameli.fr/oauth2/authorize?response_type=code&scope=openid%20profile%20infosps%20email&client_id=csm-cen-prod_ameliprotransverse-connexionadmin_1_amtrx_i1_csm-cen-prod%2Fameliprotransverse-connexionadmin_1%2Famtrx_i1&state=j0thhNwa4qzOd6obB9cmTAOF-K8&redirect_uri=https%3A%2F%2Fespacepro.ameli.fr%2Fredirect_uri&nonce=iHht_MUPV6jTdXu4x0QPM2sT4dBvLijaQReNiY3Vrk8) AVEC LA CPS**

- Sélectionner *« Échanges Médicaux sécurisés »* pour accéder à la messagerie sécurisée avec les médecins conseils de la CPAM.
- Pour avoir un échange concernant un patient il faut l'identifier par son numéro de sécurité sociale ou sa carte vitale.
- Les données médicales échangées sont sécurisées et respectent le secret professionnel.
- Si le médecin conseil envoie un message à un praticien, celui-ci en est informé par mail de l'existence d'un EMS.

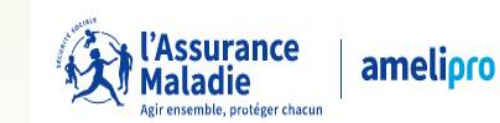

(*i* 

**MME Antoinette SPASSOVA** lédecin Médecine généra 700 MAISONS ALFORT

八冊

Des travaux sont actuellement menés pour renforcer la sécurité du service InfoPatient. Dans l'intervalle, ce service

est uniquement accessible par carte CPS/e-CPS/CPE. Le service Identification patient avec des données limitées reste accessible en login/mot de passe. La sécurité des données de nos assurés est essentielle. Veuillez nous excuser de la gêne occasionnée.

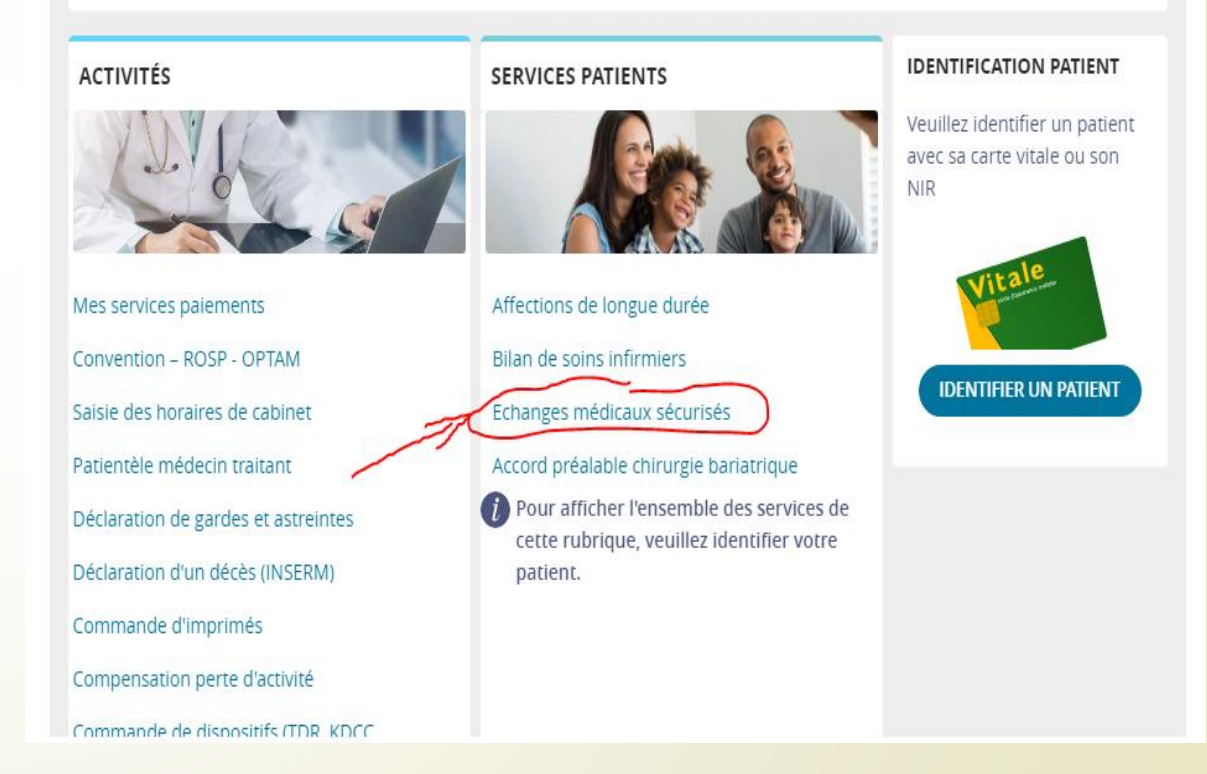

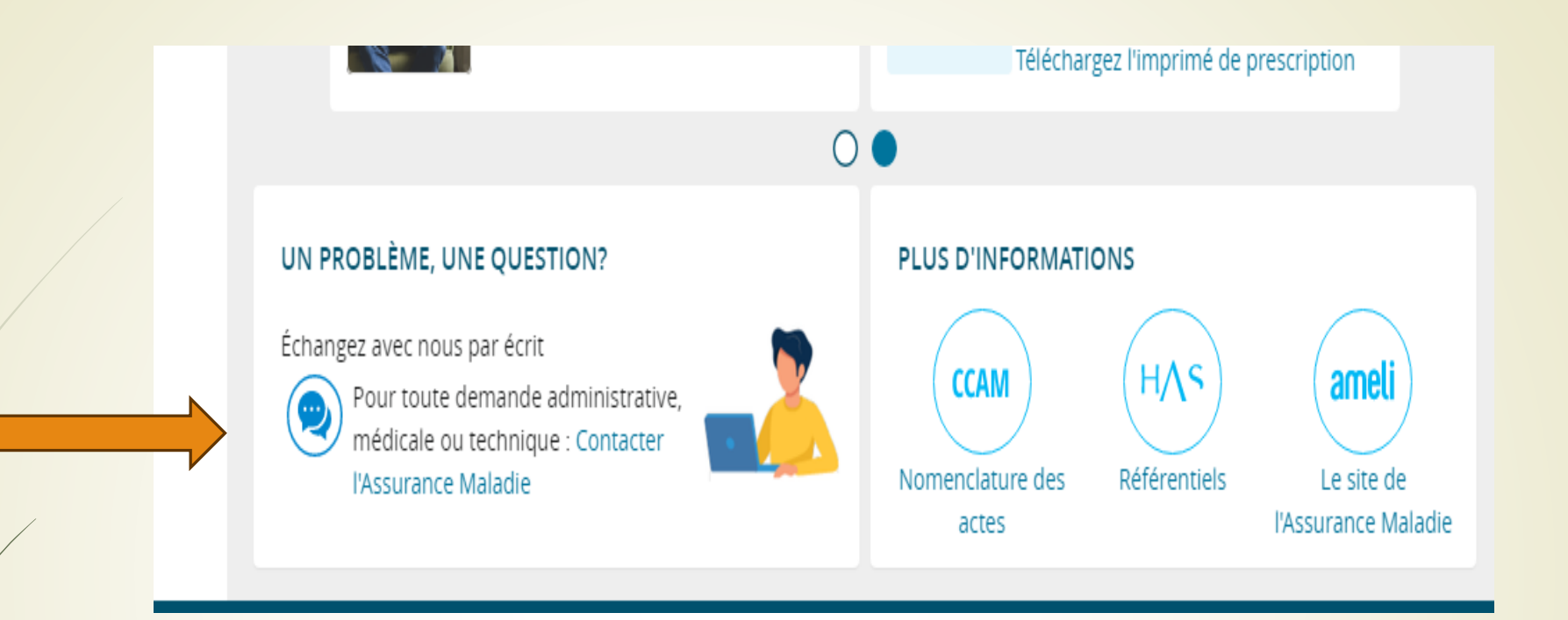

- Si vous voulez échanger avec le service médical via le formulaire **«** *Contacter l'Assurance Maladie* **»**  d'Amelipro, alors seules des questions d'ordre général peuvent être abordées.
- Cette méthode ne doit pas être utilisée pour échanger des données médicales confidentielles concernant un patient.

Attention : Il est clairement indiqué de ne pas communiquer des informations médicales à caractère confidentiel dans ce type de message

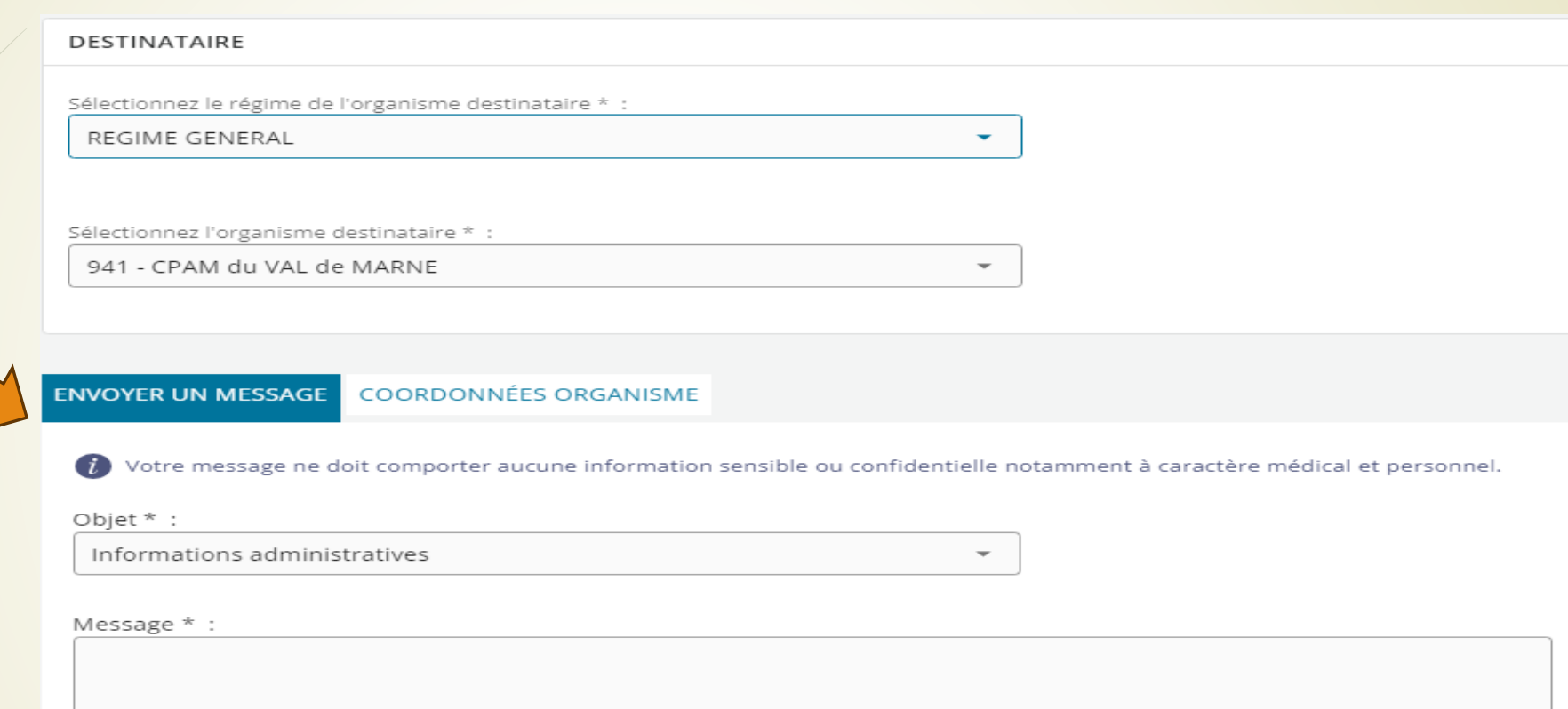

 $0/2000$ 

**ANNULER** 

**VALIDER**